# GRAND IDEA STUDIO

## **OpticSpy Analog (Crowd Supply Edition)**

Test Procedure for Revision A

Joe Grand Document version 1.0, March 7, 2018

#### Initial Setup:

- 1. Run Windows *CoolTerm* (http://freeware.the-meiers.org/ CoolTermWin.zip) or similar terminal program
- 2. Turn on Parallax Electronic Badge with ON/OFF button on right side
  - a. Recharge with USB Micro-B connector if needed

#### **Test Procedure:**

- 3. Connect OpticSpy's USB Mini-B connector to host PC
- 4. 3V3 LED = YELLOW
- 5. C13 cathode (marked) = 3.3V +/- 1% = 3.26V to 3.34V
- 6. Adjust R12 to set TP4 to 2.5V +/- 1% = 2.47V to 2.53V
- 7. Set SW1 towards DATA INVERT
- 8. Open Windows *Device Manager* to determine USB Serial Port COM number assigned to OpticSpy (ex.: COM12)
- Set Connection Options in terminal program to the specified COM port, 9600 baud, 8 data bits, no parity, 1 stop bit
- 10. Open Serial Connection (Connect) in terminal program
- 11. Hold OpticSpy sensor (D1) to the Parallax Electronic Badge IR-OUT LED at a distance ~1-2 inches away
  - a. RXD LED = Blinking YELLOW
  - b. Terminal program should repeatedly display text: Secret Message!
- 12. Close Serial Connection (Disconnect) in terminal program
- 13. Remove OpticSpy from host PC

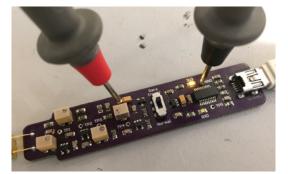

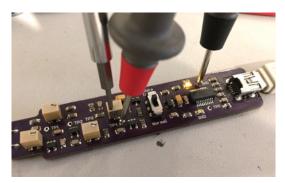

| Ports (COM & LPT)       |      |
|-------------------------|------|
|                         | OM1) |
| USB Serial Port (COM12) |      |

### END OF TEST

Refer to video demonstration of terminal program at http://youtu.be/GINChkzPXZE

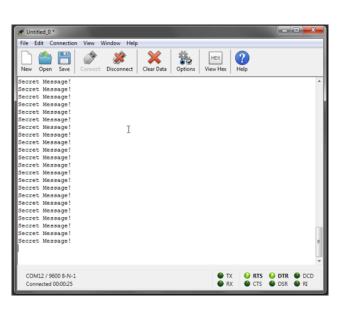

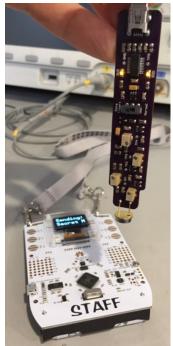